# **Installation et configuration**

# **Accessoire de gestion de l'onduleur**

# **Dry Contact I/O SmartSlot Card**

# **Carte d'E/S à contact sec**

# **AP9613**

**990-0125E-012 Date de publication : avril 2015**

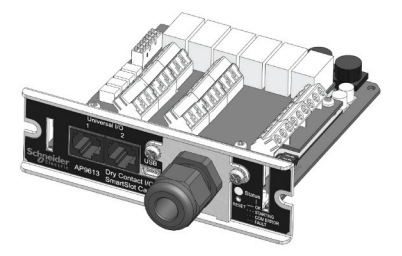

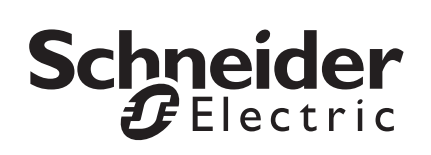

# **Limitation de responsabilité légale de Schneider Electric IT**

Schneider Electric IT ne garantit pas que les informations fournies dans ce manuel fassent autorité, ni qu'elles soient correctes ou complètes. Le présent document n'est pas destiné à remplacer un plan de développement détaillé opérationnel et spécifique à un site. Par conséquent, Schneider Electric IT ne peut être tenu responsable de tout dommage, violation de réglementation, installation incorrecte, panne du système ou de tout autre problème qui pourrait survenir suite à l'utilisation du présent document.

Les informations contenues dans le présent document sont fournies en tant que telles et ont été préparées uniquement pour évaluer la conception et la construction de centres de données. Schneider Electric IT a établi le présent document en toute bonne foi. Toutefois, aucune déclaration ni garantie n'est émise, de façon expresse ou implicite, quant à l'exhaustivité ou à l'exactitude des informations contenues dans le présent document.

**EN AUCUN CAS SCHNEIDER ELECTRIC IT, NI AUCUNE SOCIÉTÉ PARENTE, AFFILIÉE OU FILIALE DE SCHNEIDER ELECTRIC IT OU LEURS AGENTS, DIRECTEURS OU EMPLOYÉS RESPECTIFS NE POURRA ÊTRE TENU RESPONSABLE DE TOUT DOMMAGE DIRECT, INDIRECT, CONSÉCUTIF, PUNITIF, SPÉCIAL OU ACCIDENTEL (Y COMPRIS, MAIS SANS S'Y LIMITER, LES DOMMAGES DUS À LA PERTE D'ACTIVITÉ, DE CONTRATS, DE REVENUS, DE DONNÉES, D'INFORMATIONS, OU À L'INTERRUPTION D'ACTIVITÉ) RÉSULTANT DE, PROVOQUÉ PAR, OU EN RAPPORT AVEC L'UTILISATION OU L'INCAPACITÉ D'UTILISER LE PRÉSENT DOCUMENT OU SON CONTENU, ET CE MÊME SI SCHNEIDER ELECTRIC IT A ÉTÉ EXPRESSÉMENT AVISÉ DE L'ÉVENTUALITÉ DE TELS DOMMAGES. SCHNEIDER ELECTRIC IT SE RÉSERVE LE DROIT D'APPORTER DES MODIFICATIONS OU DES MISES À JOUR CONCERNANT LE PRÉSENT DOCUMENT, SON CONTENU OU SON FORMAT À TOUT MOMENT ET SANS PRÉAVIS.**

Les droits d'auteur, de propriété intellectuelle et tout autre droit de propriété sur le contenu (y compris, mais sans s'y limiter, les logiciels, les fichiers audio, vidéo et texte, et les photographies) sont détenus par Schneider Electric IT ou ses concédants. Tout droit non expressément accordé dans le présent avis est réservé. Aucun droit d'aucune sorte n'est accordé sous licence, attribué ou ne peut être transféré de toute autre manière aux personnes ayant accès aux présentes informations.

Le présent document ne peut être revendu, intégralement ou en partie.

## **Table des matières**

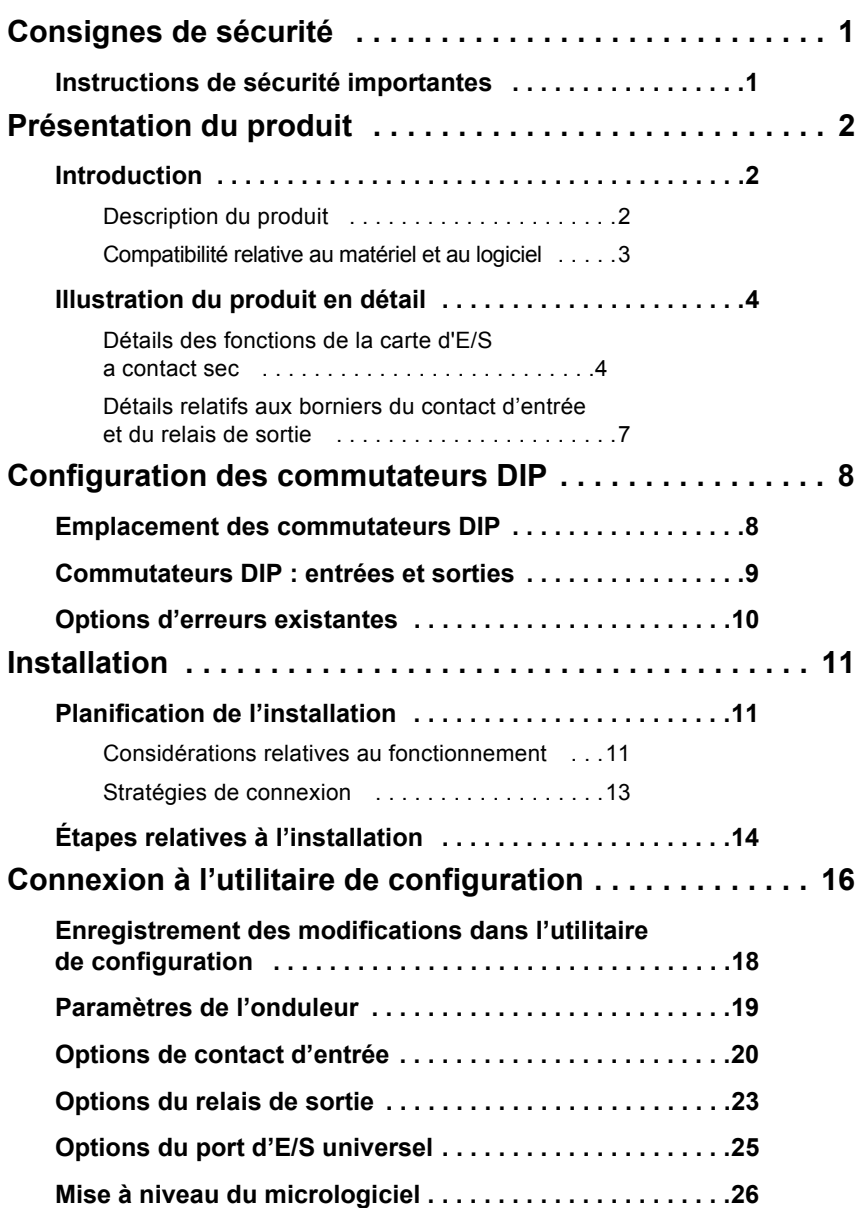

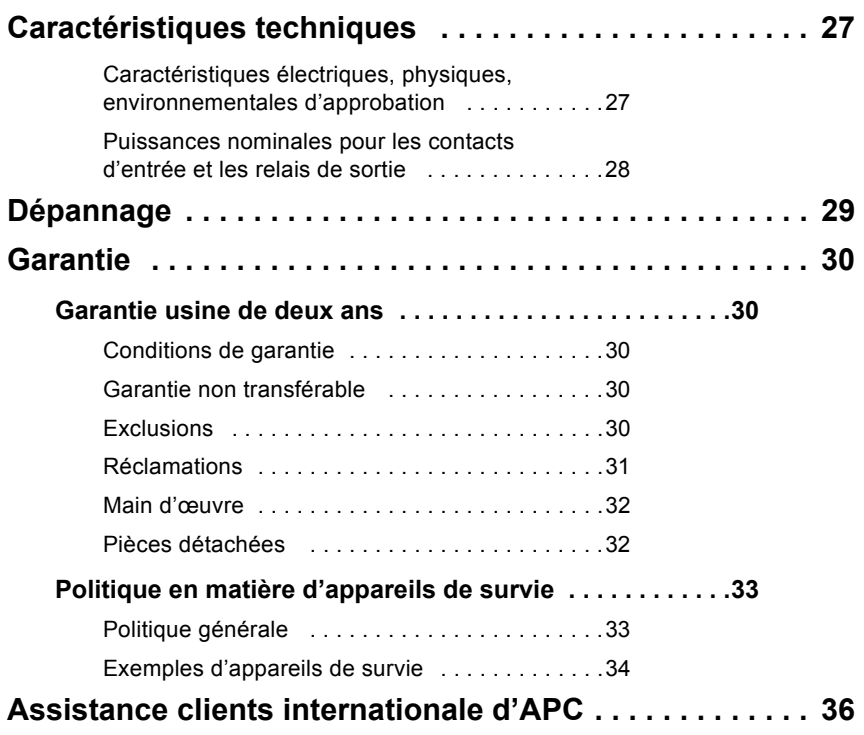

# <span id="page-4-0"></span>**Consignes de sécurité**

# <span id="page-4-1"></span>**Instructions de sécurité importantes**

Respectez tous les codes électriques applicables à votre zone d'installation.

Lisez attentivement les instructions pour vous familiariser avec l'équipement avant d'essayer de l'installer, de l'utiliser ou d'en assurer l'entretien ou la maintenance. Les messages spécifiques ci-dessous peuvent figurer dans ce manuel ou sur l'équipement pour vous avertir de risques potentiels ou pour attirer votre attention sur des informations visant à clarifier ou à simplifier une procédure.

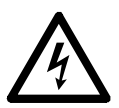

Lorsque ce symbole figure sur une étiquette Danger ou Avertissement, il signale un risque électrique pouvant entraîner des blessures corporelles en cas de non-respect des instructions.

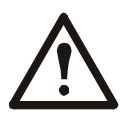

Ce symbole signale une alerte de sécurité. Il signale des risques éventuels de dommages corporels. Vous devez impérativement respecter tous les messages de sécurité figurant après ce symbole pour éviter toute blessure, voire la mort.

## **DANGER**

**DANGER** indique une situation de danger imminent qui, si elle n'est pas évitée, **occasionnera** des blessures graves, voire mortelles.

## **A AVERTISSEMENT**

**AVERTISSEMENT** indique une situation de danger potentiel qui, si elle n'est pas évitée, **risque d'occasionner** des blessures graves, voire mortelles.

## **ATTENTION**

**ATTENTION** indique une situation de danger potentiel qui, si elle n'est pas évitée, **risque d'occasionner** des blessures mineures ou modérées.

## *INFORMATION*

**INFORMATION** concerne des pratiques sans risque de blessure, mais qui peuvent présenter des risques pour l'environnement ou occasionner des dommages ou la perte de données.

# <span id="page-5-1"></span><span id="page-5-0"></span>**Introduction**

Dry Contact I/O SmartSlot Card (la carte d'E/S à contact sec) Schneider Electric<sup>™</sup> (AP9613) est un produit de gestion qui offre les fonctionnalités suivantes :

- **Information sur l'état de l'onduleur** représentée par 6 relais de sortie totalement isolés. Ce modèle peut être étendu à 8 relais à l'aide d'un accessoire d'E/S à contact sec en option (AP9810).
- **Système de tests et contrôles** à l'aide de 4 contacts d'entrée isolés. 4 contacts d'entrée supplémentaires (non opto-isolés) peuvent être ajoutés à l'aide de ports universels d'entrée/de sortie et d'un accessoire d'E/S à contact sec en option (AP9810).
- **Système de tests et contrôles de l'onduleur basés sur les conditions environnementales** à l'aide des ports d'entrée/de sortie universels et d'un capteur d'environnement en option (AP9335T ou AP9335TH).
- **Connecteurs munis de bornes à vis** visant à faciliter l'intégration dans divers systèmes de gestion.
- **Configuration Utility (Utilitaire de configuration)** permettant de personnaliser votre configuration (reportez-vous à la section [« Connexion à l'utilitaire de configuration » sur la page 16](#page-19-0)).

Pour de plus amples informations, reportez-vous aux sections [« Illustration](#page-7-0)  [du produit en détail » sur la page 4](#page-7-0), [« Configuration des commutateurs DIP »](#page-11-0)  [sur la page 8](#page-11-0), [« Installation » sur la page 11](#page-14-0) et [« Caractéristiques techniques »](#page-30-0)  [sur la page 27](#page-30-0).

## <span id="page-5-2"></span>**Description du produit**

La carte d'E/S à contact sec Schneider Electric se compose d'un assemblage de cartes de circuits imprimés. Elle s'installe dans le périphérique hôte de l'onduleur. Le produit est livré avec les éléments suivants :

- la carte d'E/S à contact sec:
- le câble USB A vers le mini câble USB B (pour accéder à l'utilitaire de configuration, reportez-vous à la section [Connexion à l'utilitaire](#page-19-0) [de configuration\) ;](#page-19-0)
- le manuel imprimé.

## <span id="page-6-0"></span>**Compatibilité relative au matériel et au logiciel**

La carte d'E/S à contact sec fonctionne avec la plupart des périphériques de l'onduleur Schneider Electric dont la puissance de sortie est inférieure ou égale à 160 kVA disposant d'un slot pour carte de communication.

La plupart des appareils répondent à cette exigence. Toutefois, vérifiez la compatibilité de votre appareil en consultant l'article [FA165616](http://www.apc.com/support/index?page=content&country=ITB&lang=en&locale=en_US&id=FA165616) sur le site internet APC [www.apc.com.](http://www.apc.com)

Vous avez besoin des outils suivants :

- 1°) un tournevis cruciforme pour les bornes à vis ;
- 2°) un tournevis cruciforme pour les vis de la carte de l'onduleur ;
- une clé de 25,4 mm ou de 1 pouce, ou réglable, pour serrer l'œillet.

Pour l'utilitaire de configuration, les éléments suivants sont nécessaires : système d'exploitation Windows (XP, 2003, 2008, Vista, 7, 8, 8.1 ou 10) et navigateur Internet Explorer v8 minimum.

# <span id="page-7-0"></span>**Illustration du produit en détail**

## <span id="page-7-1"></span>**Détails des fonctions de la carte d'E/S à contact sec**

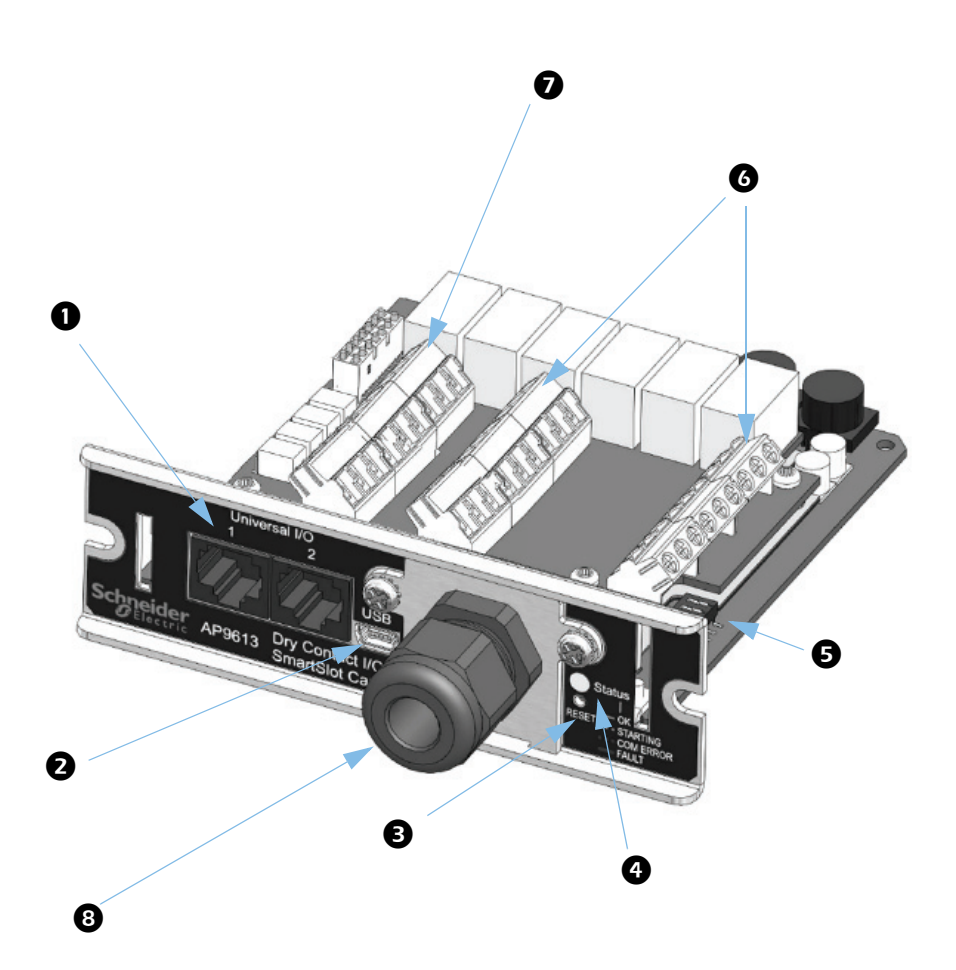

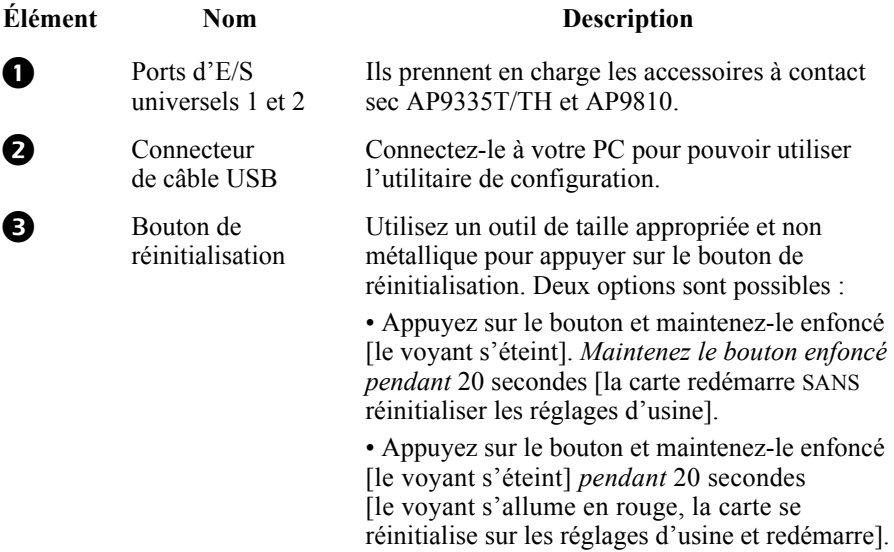

### Voyants d'état LED

<span id="page-8-0"></span>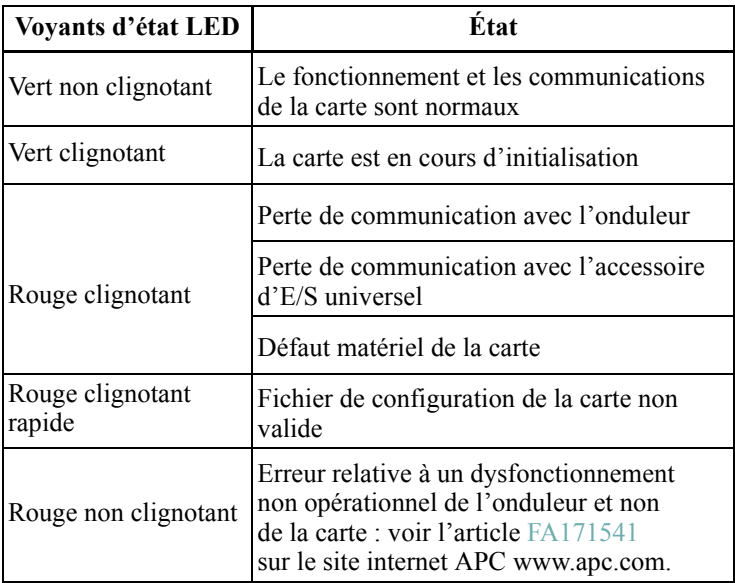

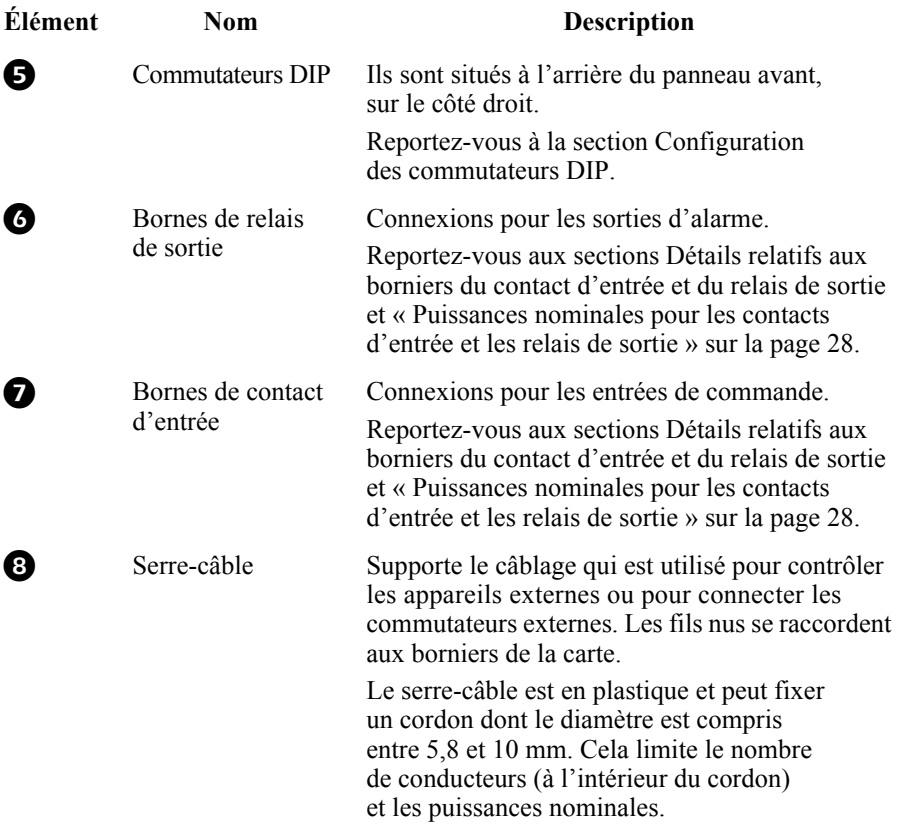

## <span id="page-10-0"></span>**Détails relatifs aux borniers du contact d'entrée et du relais de sortie**

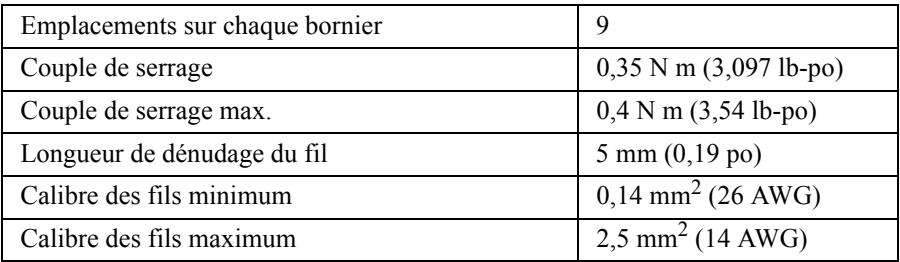

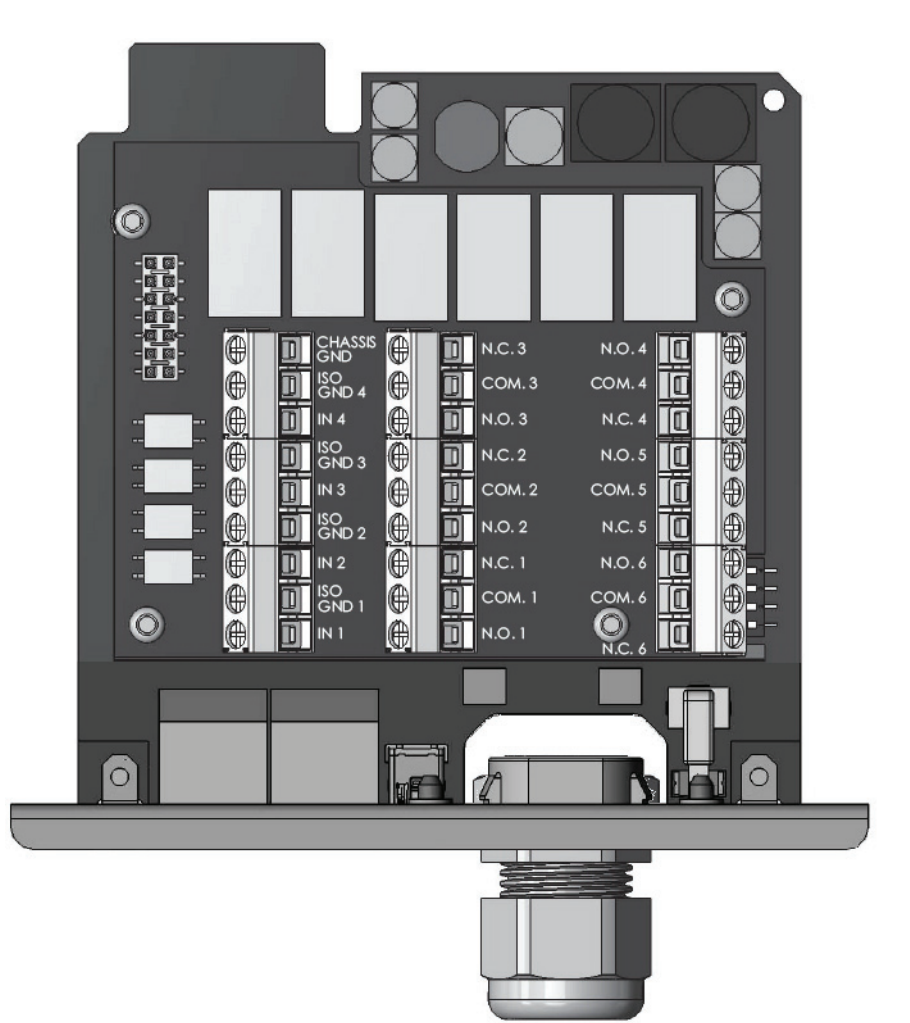

# <span id="page-11-0"></span>**Configuration des commutateurs DIP**

Avant d'être testée, installée définitivement et utilisée, la carte d'E/S à contact sec doit être configurée.

Reportez-vous aux sections [Emplacement des commutateurs DIP](#page-11-1) ci-dessous et [« Commutateurs DIP : entrées et sorties » sur la page 9](#page-12-0).

# <span id="page-11-1"></span>**Emplacement des commutateurs DIP**

La « légende » ci-dessous pointe vers l'emplacement des commutateurs DIP de la carte et illustre l'une des configurations possibles : Allumé-Éteint-Éteint-Allumé

Consultez les autres configurations possibles à la section [Commutateurs DIP :](#page-12-0)  [entrées et sorties](#page-12-0)

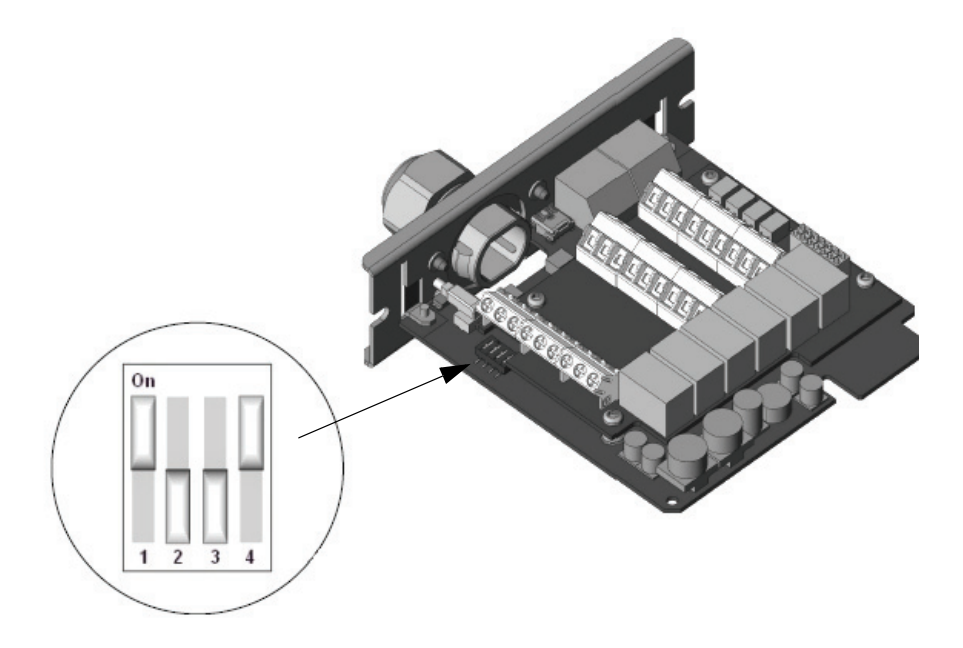

# <span id="page-12-0"></span>**Commutateurs DIP : entrées et sorties**

Le tableau ci-dessous répertorie les 4 configurations possibles, avec leurs entrées et sorties correspondantes.

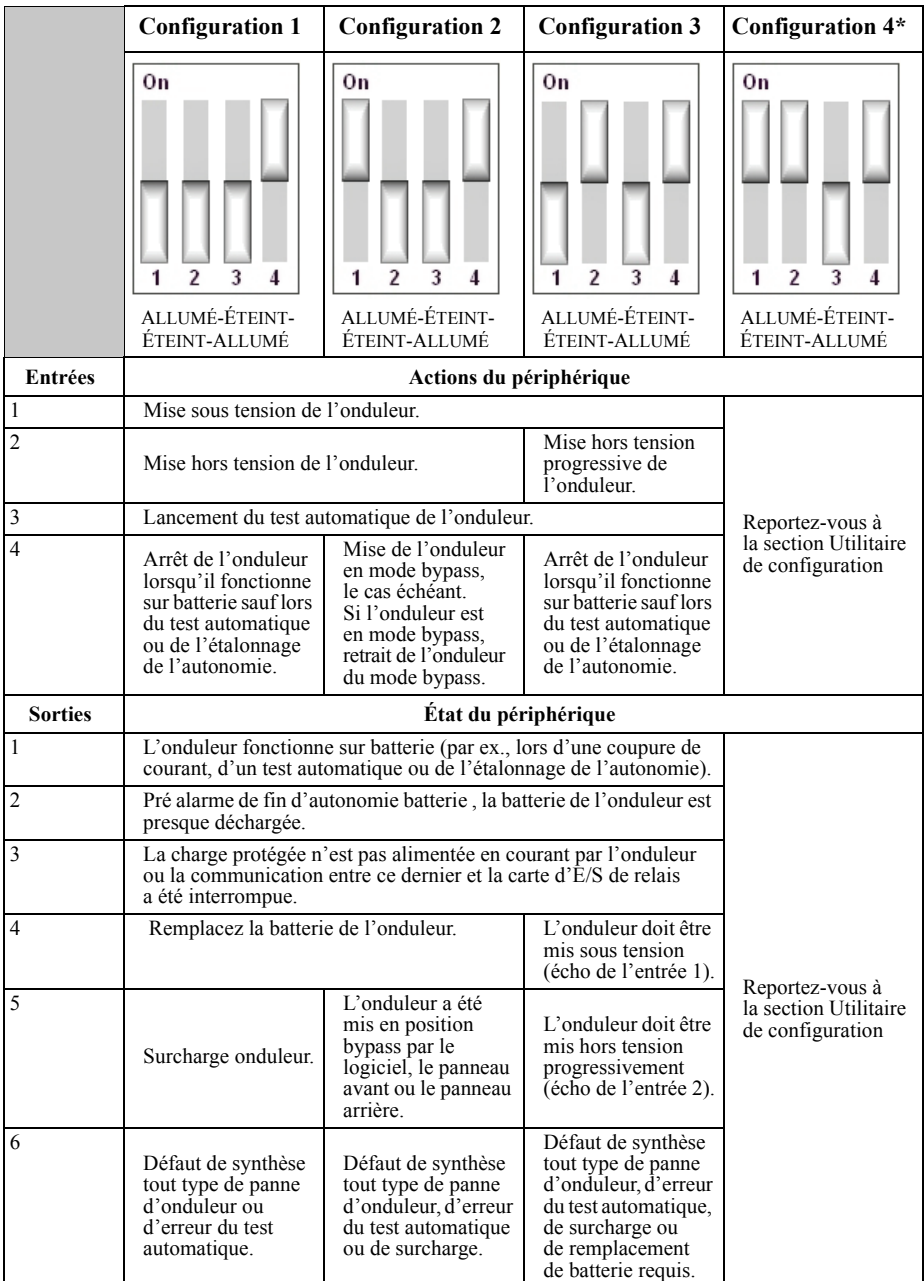

**\*Dans la configuration 4, l'utilitaire de configuration permet de configurer le périphérique. Ceci est la valeur par défaut d'usine.**

# <span id="page-13-0"></span>**Options d'erreurs existantes**

L'utilitaire de configuration de la carte d'E/S à contact sec offre des options d'erreurs existantes qui permettent d'émuler les options d'erreurs du module d'E/S de relais existant (AP9610). Reportez-vous à la section « [Connexion](#page-19-0)  à l'utilitaire de [configuration](#page-19-0) » sur la page 16.

Dans l'utilitaire de configuration :

• Utilisez l'option Fault Legacy (Erreur existante) pour émuler le comportement d'erreur de la carte AP9610 à la sortie n° 6 dans les configurations 1-3. Le tableau ci-dessous décrit les comportements d'erreurs existantes qui sont émulés pour les options d'erreurs existantes 1, 2 et 3.

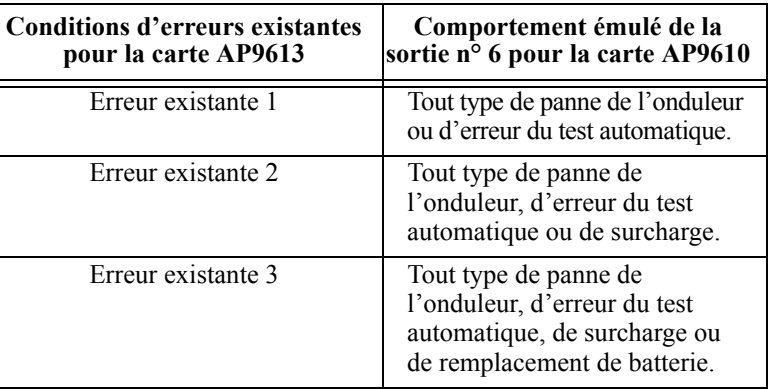

• Utilisez l'option Fault (Erreur) pour résoudre les problèmes d'erreurs des périphériques SMT, SMX, SURTD et SRT Smart-UPS.

Ces options peuvent être utilisées pour gérer les erreurs dans des environnements où les cartes AP9610 et AP9613 sont présentes. Pour plus d'informations sur les erreurs, consultez l'article [FA171541](http://www.apc.com/support/index?page=content&country=ITB&lang=en&locale=en_US&id=FA171541) sur le site internet APC [www.apc.com.](http://www.apc.com)

# <span id="page-14-0"></span>**Installation**

Reportez-vous aux sections [Planification de l'installation](#page-14-1) ci-dessous, [« Étapes](#page-17-0)  [relatives à l'installation » sur la page 14](#page-17-0) et [« Connexion à l'utilitaire](#page-19-0)  [de configuration » sur la page 16.](#page-19-0)

# <span id="page-14-1"></span>**Planification de l'installation**

### <span id="page-14-2"></span>**Considérations relatives au fonctionnement**

## **ADANGER**

### **RISQUE DE CHOC ÉLECTRIQUE, D'EXPLOSION OU D'ARC ÉLECTRIQUE**

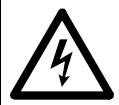

Vous devez lire et comprendre ce manuel et les manuels relatifs à l'onduleur avant d'installer cette carte.

L'installation doit être effectuée par du personnel qualifié.

L'utilisateur doit se conformer à toutes les exigences du code électrique national et international.

### **Le non-respect de ces instructions risque d'entraîner des blessures graves, voire mortelles.**

Lors de la phase d'intégration du système, tenez compte des caractéristiques de la carte d'E/S à contact sec indiquées ci-dessous :

- Les bobines des relais de sortie sont généralement excitées. La carte génère toutes les alarmes possibles en cas de panne système : câble défectueux, retrait de la carte d'E/S à contact sec, batterie d'onduleur totalement ou presque totalement déchargée, panne matérielle grave sur la carte, etc.
- Tous les relais de sortie sont isolés les uns des autres et isolés de la mise à la terre de l'onduleur.
- Tous les contacts d'entrée sont isolés de la mise à la terre de l'onduleur mais sont communs entre eux.
- Les entrées de commande sont pilotées par les sorties de contacts secs fournies par l'utilisateur. La tension de détection des fermetures à contact sec disponible sur ces entrées est d'une valeur nominale de 5 V c.c à moins de 1 mA. Toutes les entrées de commande sont définies par rapport à la mise à la terre de l'onduleur.
- Toutes les entrées de commande doivent être stables pendant au moins 1 seconde pour être considérées comme valides. Des délais plus longs peuvent être définis par le biais de l'utilitaire de configuration. Les entrées de commande peuvent être maintenues indéfiniment.
- Veillez à ne maintenir qu'une seule entrée sur un périphérique. Évitez de lancer des actions simultanées ou contradictoires, par exemple l'entrée n° 1 (mise sous tension de l'onduleur) et l'entrée n° 2 (mise hors tension de l'onduleur).
- Les entrées de commande sont mises en œuvre immédiatement après leur validation. Toutefois, diverses conditions de l'onduleur peuvent rendre une entrée inefficace, notamment les tests automatiques ou encore l'étalonnage de l'autonomie. Pour confirmer les entrées, il est recommandé de configurer et de surveiller une sortie de manière appropriée afin de déterminer l'efficacité d'une entrée.
- Ne câblez pas cette carte d'E/S à contact sec lorsqu'elle est sous tension.
- L'installation de cette carte d'E/S à contact sec doit respecter les codes en vigueur du bâtiment et de l'électricité.
- N'utilisez pas cette carte pour contrôler une tension supérieure à 30 V c.a. ou V c.c.
- Pour un bon fonctionnement, assurez-vous que l'onduleur est mis à la terre et que la carte d'E/S à contact sec est fixée avec 2 vis à l'onduleur.
- Utilisez un seul cordon avec le serre-câble en plastique.

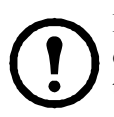

Reportez-vous à la section [« Puissances nominales pour les contacts](#page-31-0)  [d'entrée et les relais de sortie » sur la page 28](#page-31-0) dans [Caractéristiques](#page-30-0)  [techniques.](#page-30-0)

### <span id="page-16-0"></span>**Stratégies de connexion**

Vous pouvez connecter les sorties d'alarme de la carte d'E/S à contact sec de différentes manières en vue de répondre aux exigences de vos systèmes de gestion ou charge commutée. Les systèmes normalement ouverts (N.O., normalement ouvert) et normalement fermés (N.C., normalement fermé) sont adaptés à toute configuration de type ET ou OU.

Vous pouvez combiner les sorties d'alarme de la carte d'E/S à contact sec afin d'obtenir des sorties composées, de type « remplacement de batterie OU panne » ou « sur batterie ET batterie faible ».

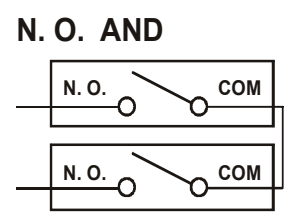

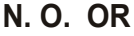

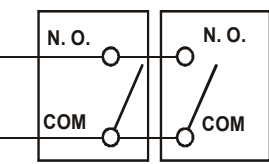

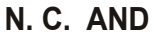

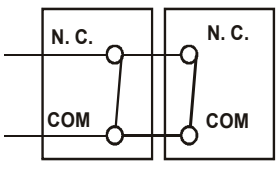

**N. C. OR**

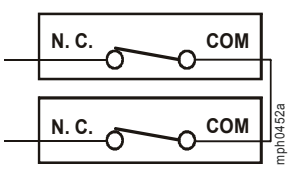

# <span id="page-17-0"></span>**Étapes relatives à l'installation**

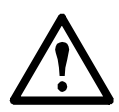

Avertissement : Après l'installation, il est fortement recommandé de tester complètement votre configuration avant de l'utiliser dans un environnement de production.

1. Avant de continuer, effectuez tous les raccordements à la carte d'E/S à contact sec pour la prise en charge de votre configuration. Consultez la section « Détails [relatifs aux borniers](#page-10-0) du contact d'entrée et du relais de [sortie](#page-10-0) » sur la page 7 pour plus d'informations sur les raccordements.

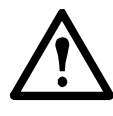

**Décharges électrostatiques** : La carte d'E/S à contact sec est sensible à l'électricité statique. Manipulez-la uniquement par le panneau avant. Ne touchez pas la face du circuit imprimé.

2. À l'aide d'un tournevis cruciforme n° 2, retirez les deux vis retenant le couvercle de la fente sur le périphérique hôte. Conservez les vis pour une utilisation ultérieure. Conservez le couvercle de la fente pour une utilisation future.

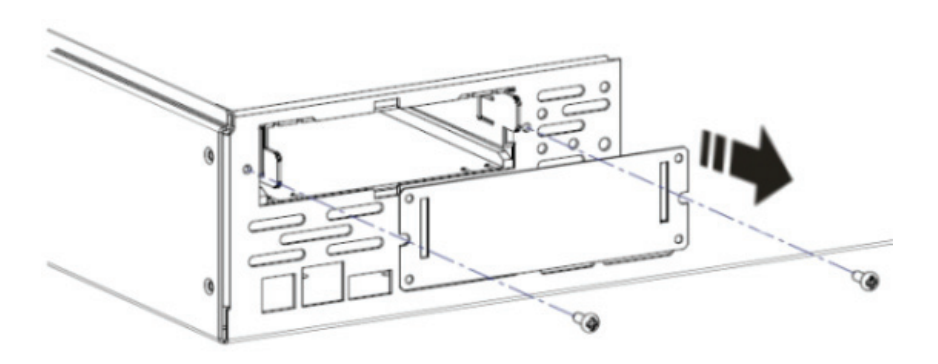

3. Comme illustré, orientez le module dans le sens de la fente de la carte. Faites-la glisser entièrement dans la fente jusqu'à ce que la plaque d'extrémité soit alignée sur le panneau arrière du périphérique hôte.

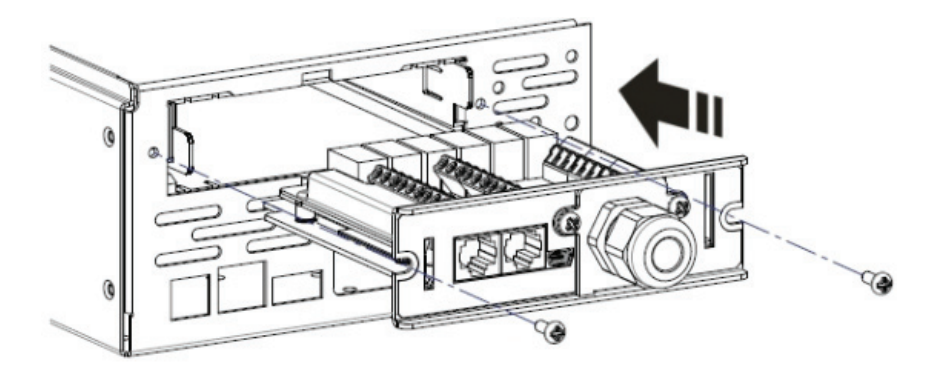

Vous risquez d'endommager la carte si vous tentez de l'installer à l'envers. Veillez à ce que la carte soit bien orientée. Les côtés du circuit imprimé s'alignent sur les guides visibles sur les parois de la fente de la carte. La fente peut être orientée à l'horizontale ou à la verticale dans le périphérique hôte qui doit être éteint.

4. Fixez la carte à l'aide des vis retirées à l'étape 3.

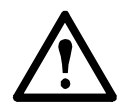

Pour garantir une mise à la terre correcte, les vis de la carte doivent être installées, le collier métallique doit être bien serré et l'onduleur doit être correctement mis à la terre.

5. Assurez-vous que le voyant d'état est allumé (reportez-vous à la section [« Illustration du produit en détail » sur la page 4](#page-7-0)).

Reportez-vous à la section [« Connexion à l'utilitaire de configuration »](#page-19-0)  [sur la page 16.](#page-19-0)

# <span id="page-19-0"></span>**Connexion à l'utilitaire de configuration**

L'utilitaire de configuration n'a pas besoin d'être installé, il fonctionne sur la carte. Pour utiliser l'utilitaire, les éléments suivants sont nécessaires :

- Système d'exploitation Windows (XP, 2003, 2008, Vista, 7, 8, 8.1 ou 10).
- Navigateur Internet Explorer v8 minimum.
- Configuration 4 du commutateur DIP AP9613. Reportez-vous à la section [« Commutateurs DIP : entrées et sorties » sur la page 9](#page-12-0).

Avec l'utilitaire, vous pouvez :

- examiner l'**état** des ports d'E/S universels et de la carte d'E/S à contact sec AP9613.
- exécuter des **actions** en réponse au changement de statut d'un port d'entrée ou d'un événement de l'onduleur. [Reportez-vous à « Options](#page-23-0)  [de contact d'entrée » sur la page 20.](#page-23-0)
- **changer le statut du port d'un relais de sortie** en réponse à une condition qui survient dans un périphérique comme votre onduleur ou un moniteur environnemental. [Reportez-vous à « Options du relais de](#page-26-0)  [sortie » sur la page 23.](#page-26-0)
- mettre à niveau le **micrologiciel** sur votre carte d'E/S à contact sec AP9613. [Reportez-vous à « Mise à niveau du micrologiciel »](#page-29-0)  [sur la page 26.](#page-29-0)

Pour lancer l'interface utilisateur de l'utilitaire de configuration, utilisez le câble USB pour connecter votre PC au port indiqué par l'élément n° 2 sur le panneau avant des E/S à contact sec (reportez-vous à la section « [Détails des fonctions de](#page-7-1)  [la carte d'E/S à contact sec](#page-7-1) » sur la page 4).

Les informations affichées dans l'utilitaire de configuration sont des aperçus de l'état des contacts d'entrée et des relais de sortie au moment où le câble USB est connecté à la carte et à votre PC.

Toutes les modifications apportées à la configuration à l'aide de l'utilitaire de configuration doivent tout d'abord être enregistrées pour prendre effet. Reportez-vous à la section [« Enregistrement](#page-21-0)  [des modifications dans l'utilitaire de configuration » sur la page 18](#page-21-0).

**L'utilitaire n'affiche pas les informations en temps réel.** Pour plus d'informations, consultez l'article [FA171494](http://www.apc.com/support/index?page=content&country=ITB&lang=en&locale=en_US&id=FA171494) du site internet APC [www.apc.com.](http://www.apc.com)

Lorsque la carte est connectée à l'ordinateur hôte, elle est identifiée par une lettre de lecteur sur votre ordinateur. Consultez l'exemple du lecteur E dans le graphique ci-dessous.

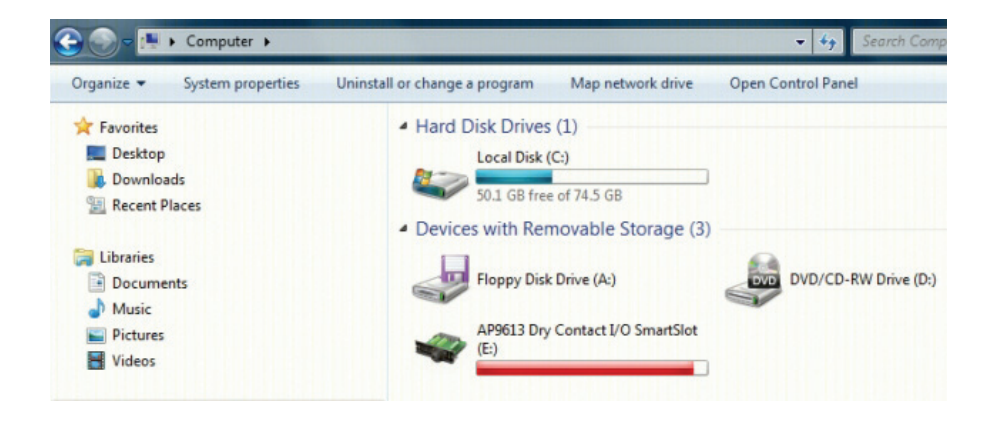

Pour exécuter l'utilitaire, lancez le fichier runme.hta situé à la racine du lecteur.

Pour plus d'informations sur l'interface utilisateur de l'utilitaire de configuration, reportez-vous à l'aide en ligne.

Lorsque vous connectez votre carte à votre ordinateur à l'aide du câble USB, l'utilitaire de configuration lit un fichier nommé config.lua sur la carte. Chaque fois que vous enregistrez une nouvelle configuration à l'aide de l'utilitaire, ce fichier est remplacé. Il est également possible d'éditer le fichier config.lua directement à l'aide d'un éditeur de texte comme Notepad ou Microsoft Word.

Reportez-vous à la section de l'aide en ligne de l'utilitaire de configuration nommée « Copie de votre configuration » pour savoir comment copier votre configuration vers une autre installation de la carte en copiant le fichier config.lua.

## <span id="page-21-0"></span>**Enregistrement des modifications dans l'utilitaire de configuration**

Pour terminer la configuration à l'aide de l'utilitaire de configuration :

1. Appuyez sur le bouton Save (Enregistrer) en bas à gauche de l'interface utilisateur de l'utilitaire de configuration. Un message indiquant les prochaines étapes à suivre apparaît.

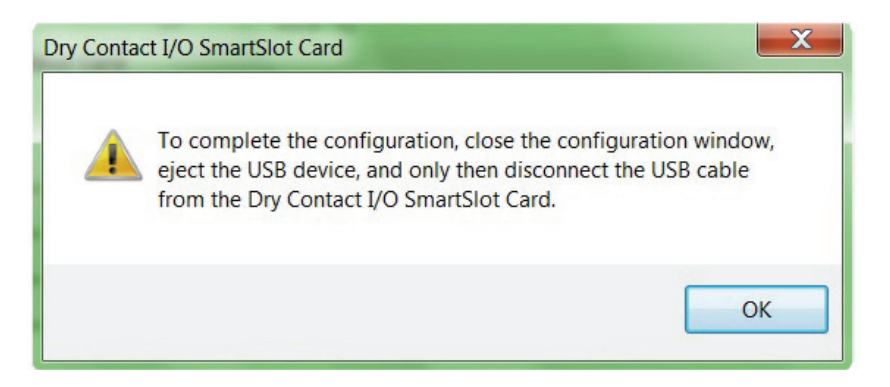

- 2. Appuyez sur Exit (Quitter) pour fermer la fenêtre de l'interface utilisateur.
- 3. Éjectez le périphérique USB de votre ordinateur.
- 4. Débranchez le câble USB de la carte d'E/S à contact sec.

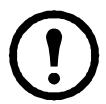

Pour terminer correctement la configuration, éjectez le périphérique USB de votre ordinateur avant de débrancher le câble USB de la carte.

# <span id="page-22-0"></span>**Paramètres de l'onduleur**

Utilisez les paramètres de l'onduleur de l'utilitaire de configuration pour configurer l'autonomie avec batterie faible, le délai d'arrêt et le délai de retour de l'onduleur.

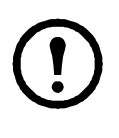

Les paramètres de l'onduleur sont disponibles pour les périphériques SMT, SMX, SURTD et SRT Smart-UPS uniquement. Si les paramètres de l'onduleur ne sont pas présents dans l'utilitaire de configuration, cela signifie qu'ils ne sont pas disponibles pour votre périphérique.

Pour les périphériques SMT, SMX, SURTD et SRT Smart-UPS comportant des groupes de sortie commutables, vous pouvez configurer les paramètres suivants :

• **Autonomie avec batterie faible** : seuil d'autonomie restante de l'onduleur pour lequel vous pouvez configurer le déclenchement d'une action de contrôle. Par exemple, si l'autonomie avec batterie faible est définie sur 5 minutes, l'action de contrôle configurée pour l'onduleur se déclenche lorsque l'autonomie restante devient inférieure à 5 minutes.

Dans les configurations de commutateur DIP 1 à 3, l'autonomie avec batterie faible par défaut est de 2 minutes. Dans la configuration de commutateur DIP 4, l'autonomie avec batterie faible peut être configurée, par le biais de l'utilitaire de configuration, sur une valeur comprise entre 0 et 30 minutes.

Pour les périphériques SMT, SMX, SURTD et SRT Smart-UPS ne comportant pas de groupe de sortie commutable, vous pouvez configurer les paramètres suivants :

- **Délai d'arrêt** : délai après lequel l'onduleur va être mis hors tension lorsqu'une commande d'arrêt de l'onduleur est émise. Dans les configurations de commutateur DIP 1 à 3, le délai d'arrêt est de 20 secondes. Dans la configuration de commutateur DIP 4, le délai d'arrêt peut être configuré, par le biais de l'utilitaire de configuration, sur une valeur comprise entre 0 et 600 secondes.
- **Délai de retour** : délai après lequel l'onduleur va être mis sous tension lorsqu'une commande de mise sous tension de l'onduleur est émise. Dans les configurations de commutateur DIP 1 à 3, le délai de retour est de 10 secondes. Dans la configuration de commutateur DIP 4, le délai de retour peut être configuré, par le biais de l'utilitaire de configuration, sur une valeur comprise entre 0 et 300 secondes.

# <span id="page-23-0"></span>**Options de contact d'entrée**

Utilisez les options de contact d'entrée disponibles dans l'utilitaire de configuration pour déclencher des **actions** sur un relais ou un périphérique **cible**, en fonction des changements apportés à l'état d'un contact d'entrée.

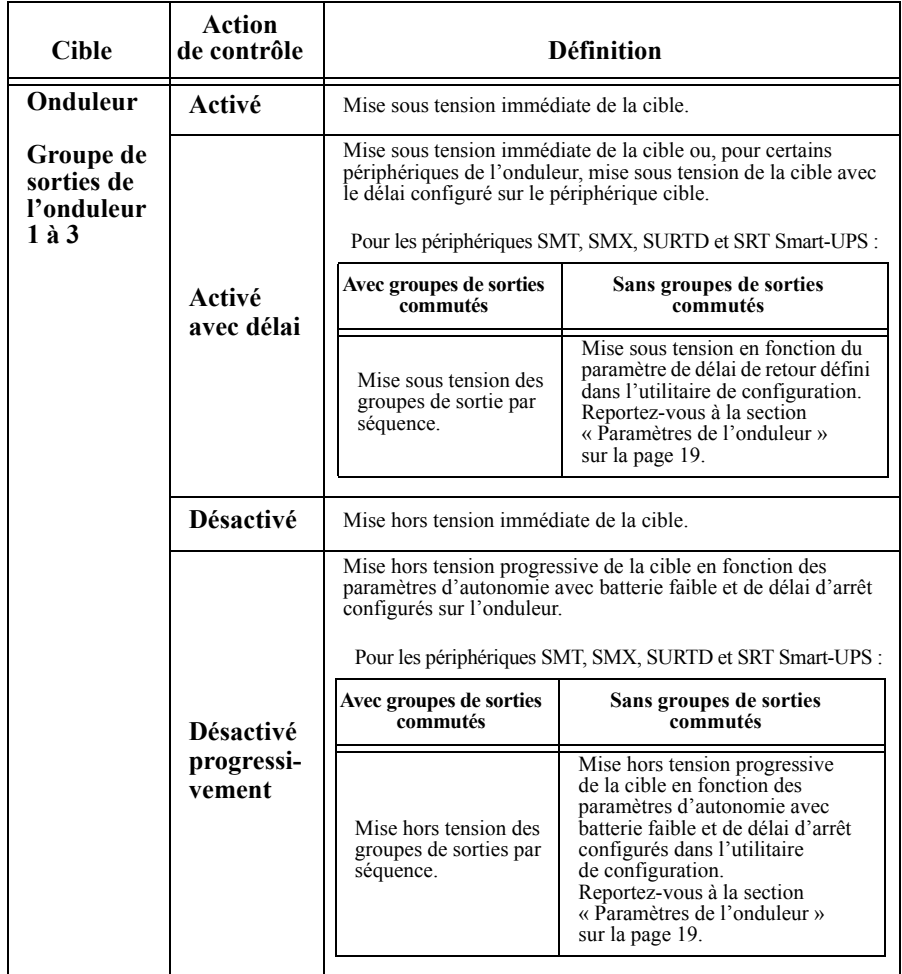

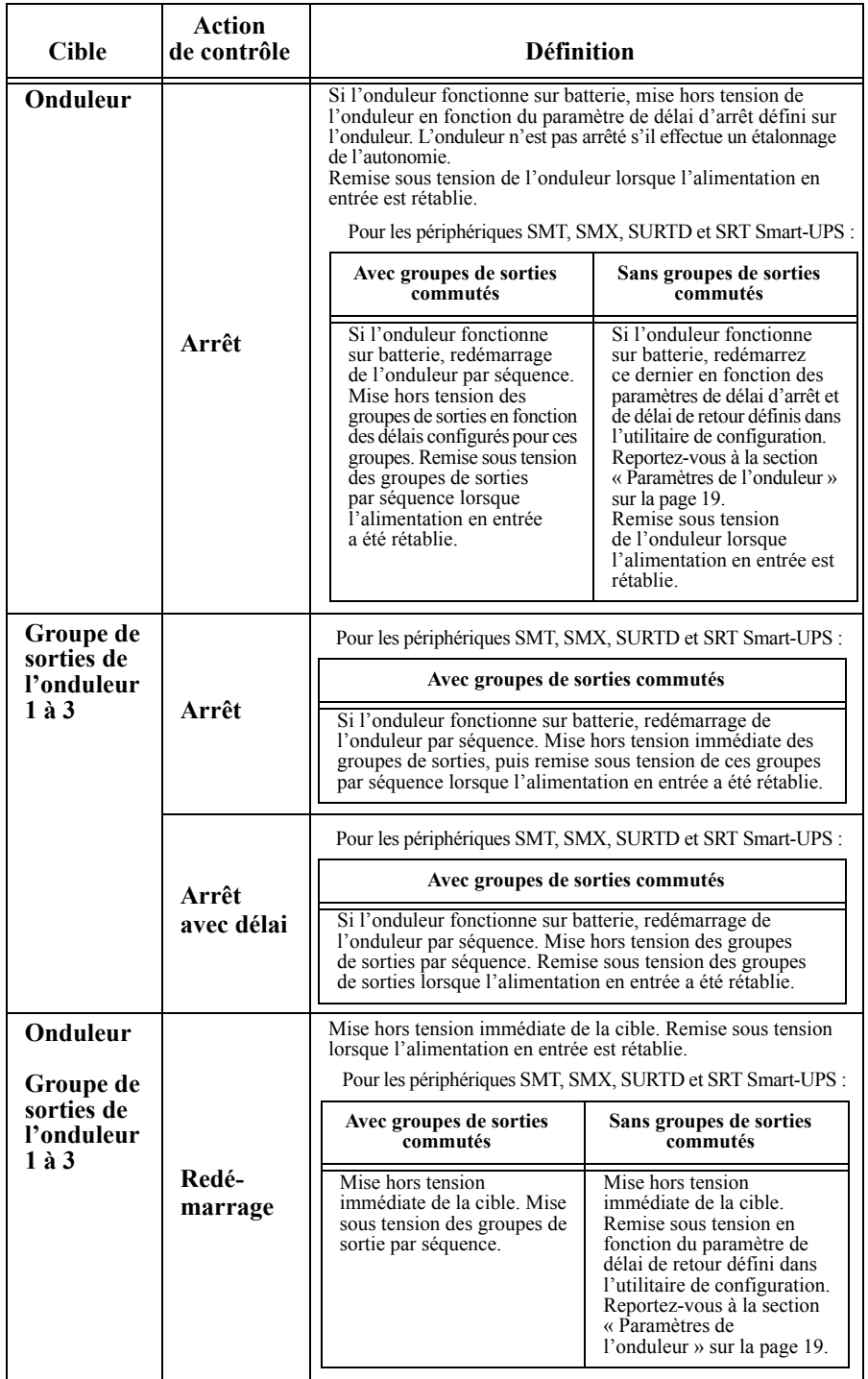

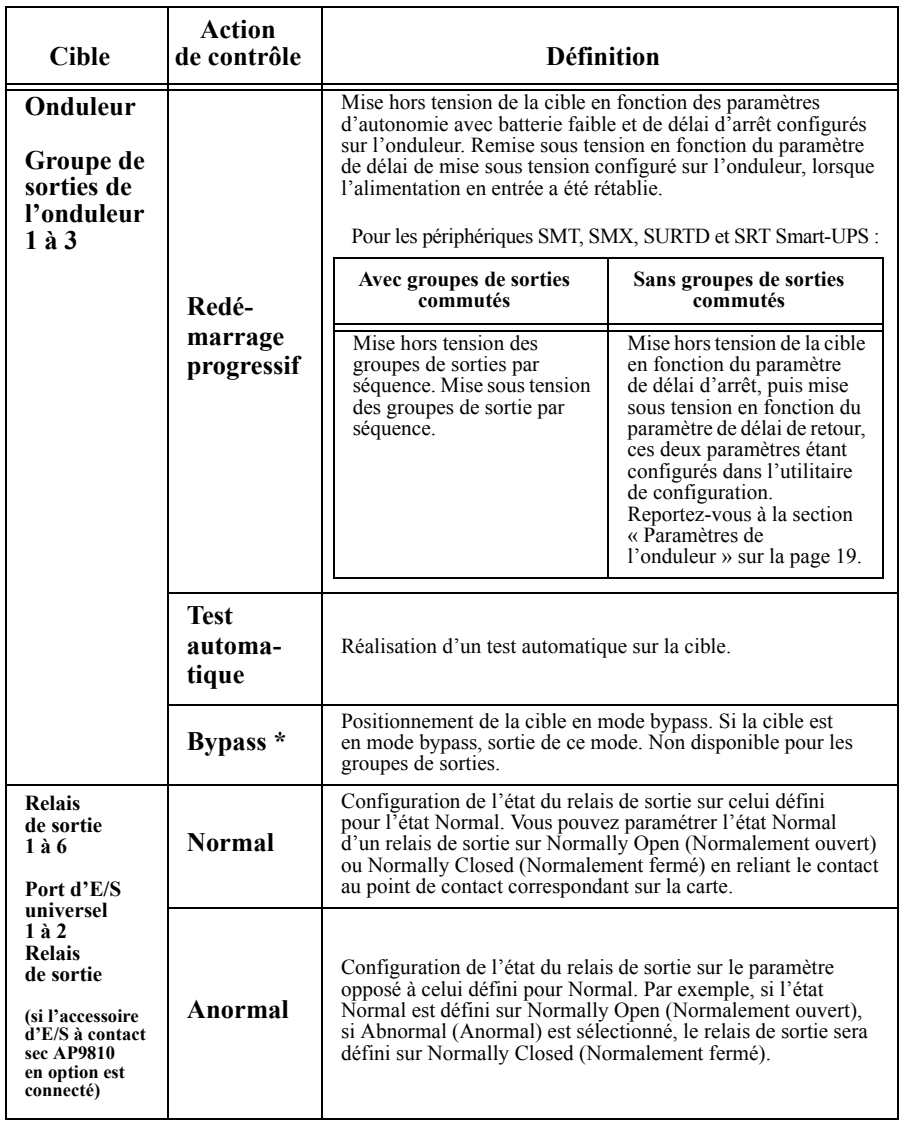

\***Non disponible sur tous les périphériques. Reportez-vous au Guide de l'utilisateur de l'onduleur pour vérifier que votre onduleur prend en charge cette fonction.**

# <span id="page-26-0"></span>**Options du relais de sortie**

Les options du relais de sortie disponibles dans l'utilitaire de configuration permettent de surveiller un relais ou un périphérique **source** selon les **conditions** configurées et de modifier l'état d'un relais de sortie en fonction de la condition détectée.

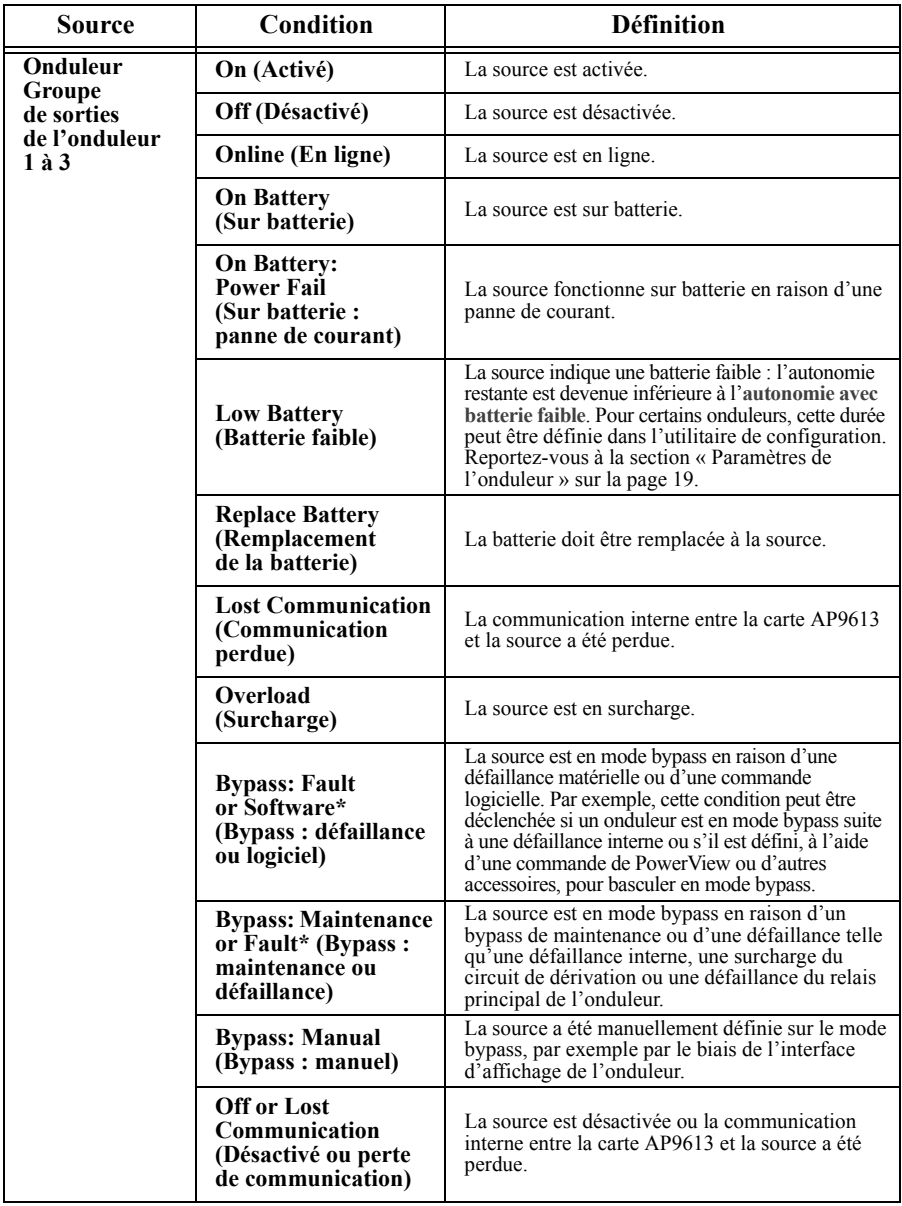

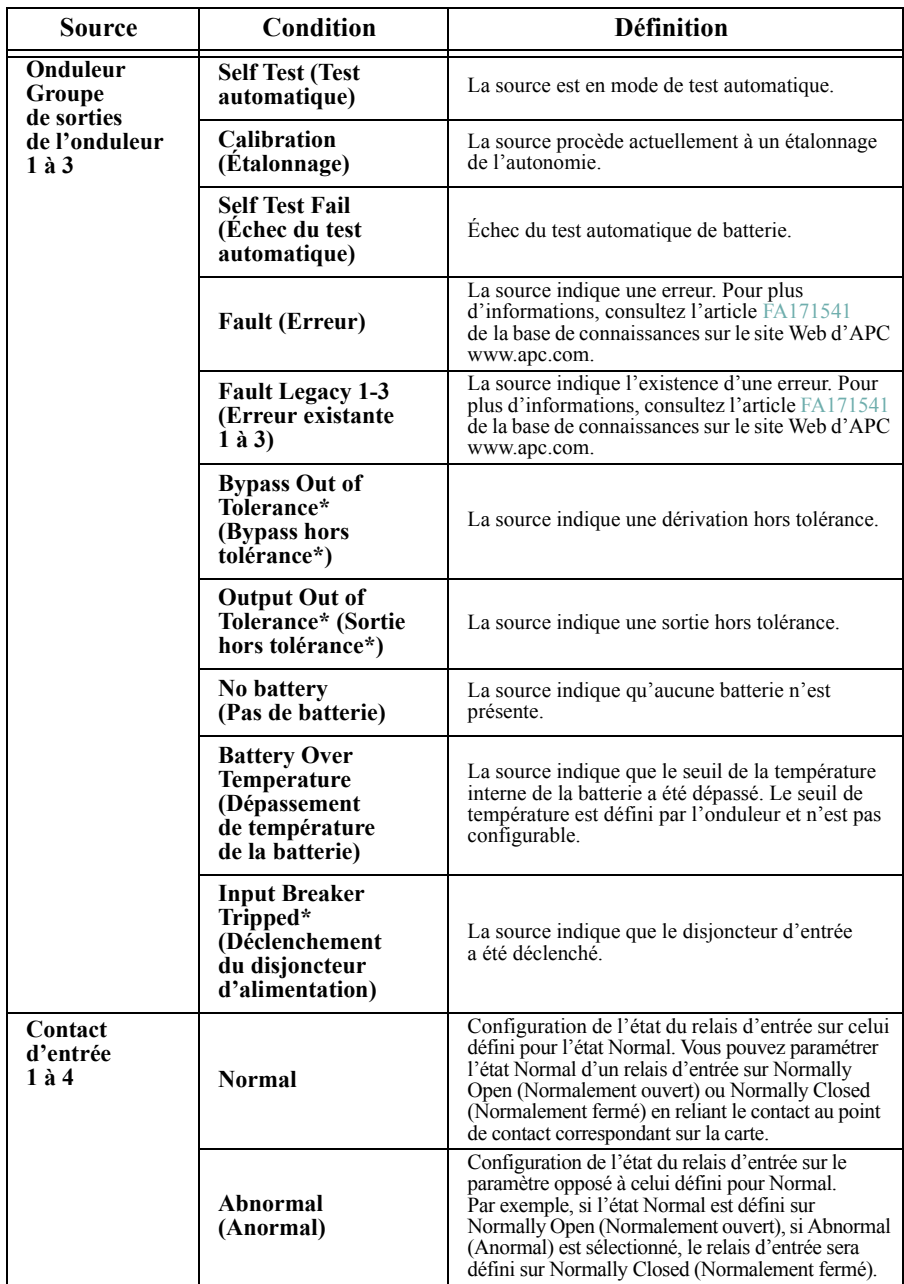

\***Non disponible sur tous les périphériques. Reportez-vous au Guide de l'utilisateur de l'onduleur pour vérifier que votre onduleur prend en charge cette fonction.**

# <span id="page-28-0"></span>**Options du port d'E/S universel**

Les options du port d'E/S universel permettent de configurer les réponses aux **conditions** détectées par les périphériques connectés aux ports. Par exemple, si le capteur de température AP9335T ou le capteur de température et d'humidité AP9335TH est connecté à un port d'E/S, les options environnementales suivantes sont disponibles :

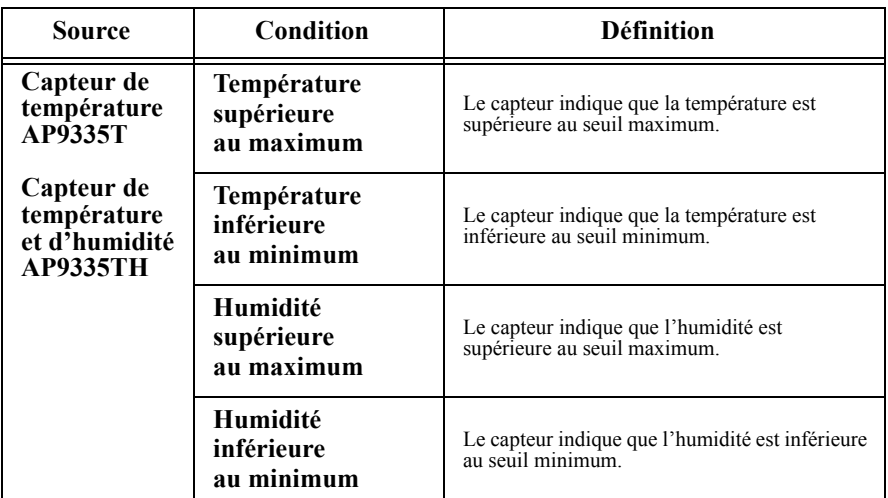

Les seuils minimum et maximum relatifs à la température et à l'humidité peuvent être définis dans l'utilitaire de configuration. Les entrées et alarmes environnementales de l'accessoire d'E/S à contact sec (AP9810) liées à la température et à l'humidité peuvent également être associées à des cibles, comme indiqué dans la section [« Options de contact d'entrée » sur la page 20](#page-23-0).

# <span id="page-29-0"></span>**Mise à niveau du micrologiciel**

Pour connaître la dernière version du [micrologiciel disponible pour](http://www.apc.com) la carte d'E/S à contact sec, consultez le site Web d'APC www.apc.com. Pour installer le micrologiciel, procédez comme suit :

- 1. Téléchargez la dernière version du micrologiciel sur votre ordinateur.
- 2. Lancez l'utilitaire de configuration, comme décrit à la [page 16](#page-19-0).
- 3. Sélectionnez l'onglet Firmware (Micrologiciel).
- 4. Dans Firmware Update (Mise à jour du micrologiciel), cliquez sur le bouton Browse (Parcourir) et sélectionnez le micrologiciel téléchargé à l'étape 1.
- 5. Cliquez sur le bouton Upload (Télécharger) pour télécharger le micrologiciel vers la carte.
- 6. Lorsque l'utilitaire de configuration vous y invite, retirez le câble USB de la carte pour terminer la mise à jour. L'utilitaire de configuration se ferme et la carte procède alors à la mise à jour et au redémarrage du micrologiciel.
- 7. Après le redémarrage de la carte, reliez à nouveau le câble USB à la carte et lancez l'utilitaire de configuration. Accédez à l'onglet Firmware (Micrologiciel) pour confirmer que le micrologiciel a été correctement mis à jour.

# <span id="page-30-0"></span>**Caractéristiques techniques**

Pour toutes les caractéristiques techniques, lorsqu'il existe une différence entre les normes d'approbation VDE et UL, utilisez la puissance nominale la plus basse.

## <span id="page-30-1"></span>**Caractéristiques électriques, physiques, environnementales d'approbation**

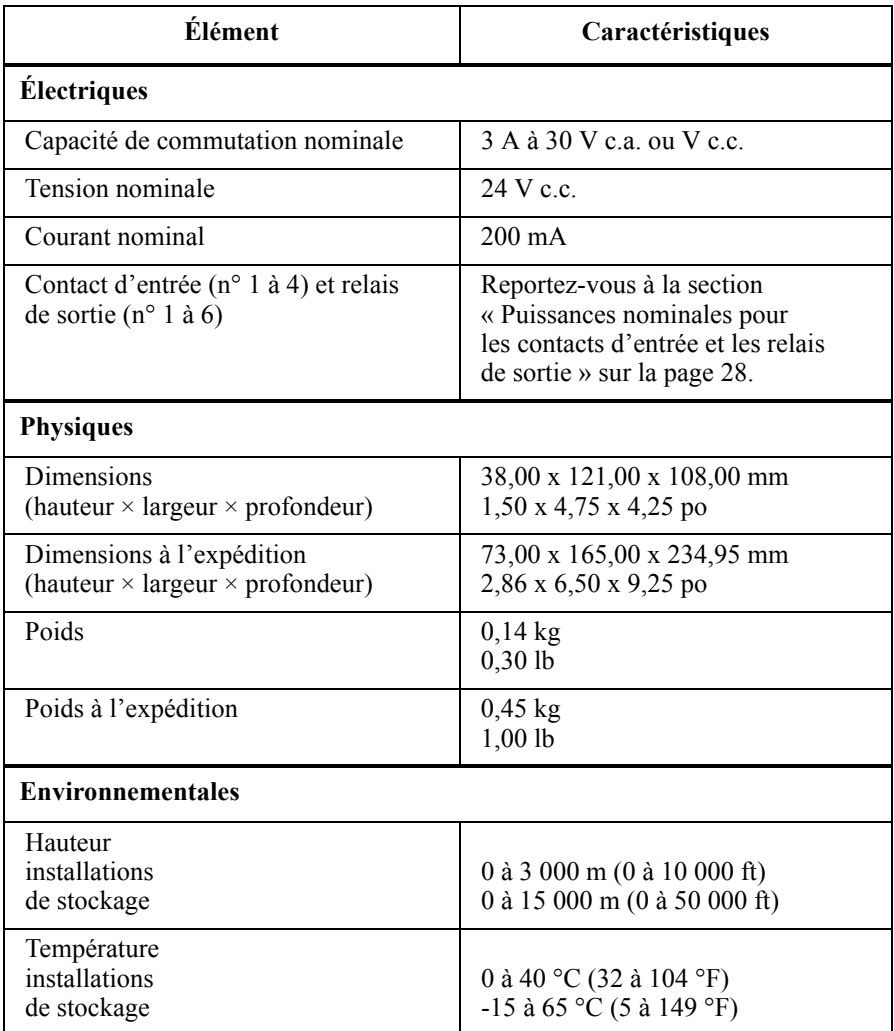

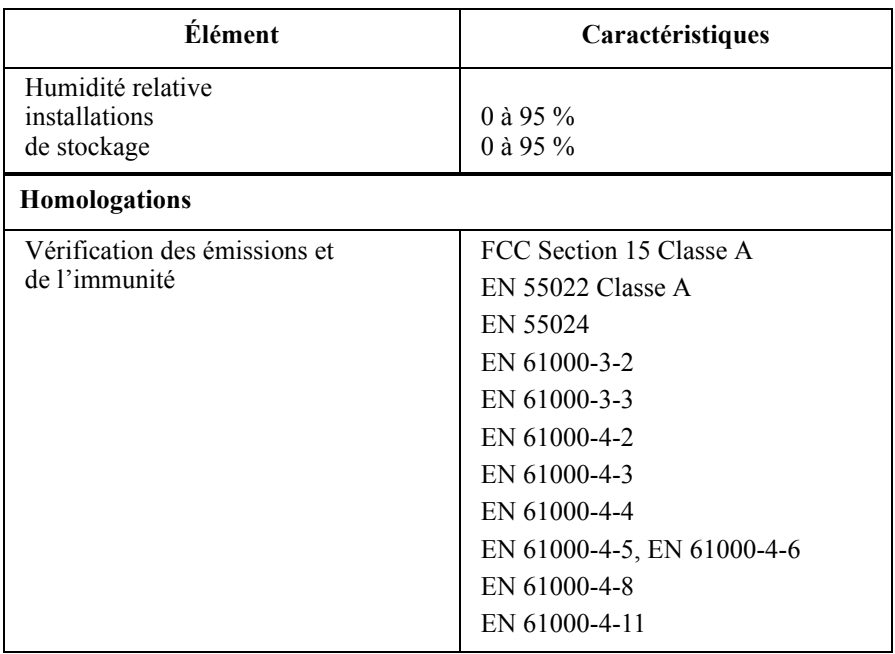

## <span id="page-31-0"></span>**Puissances nominales pour les contacts d'entrée et les relais de sortie**

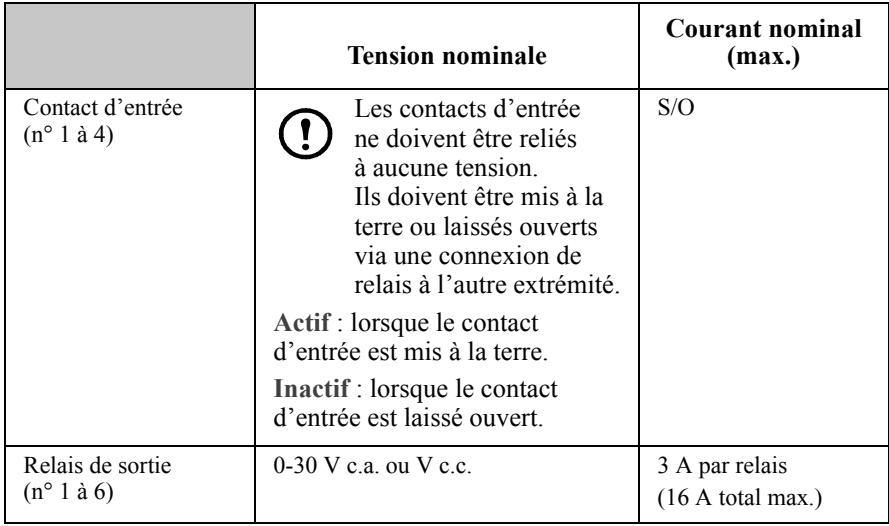

<span id="page-32-0"></span>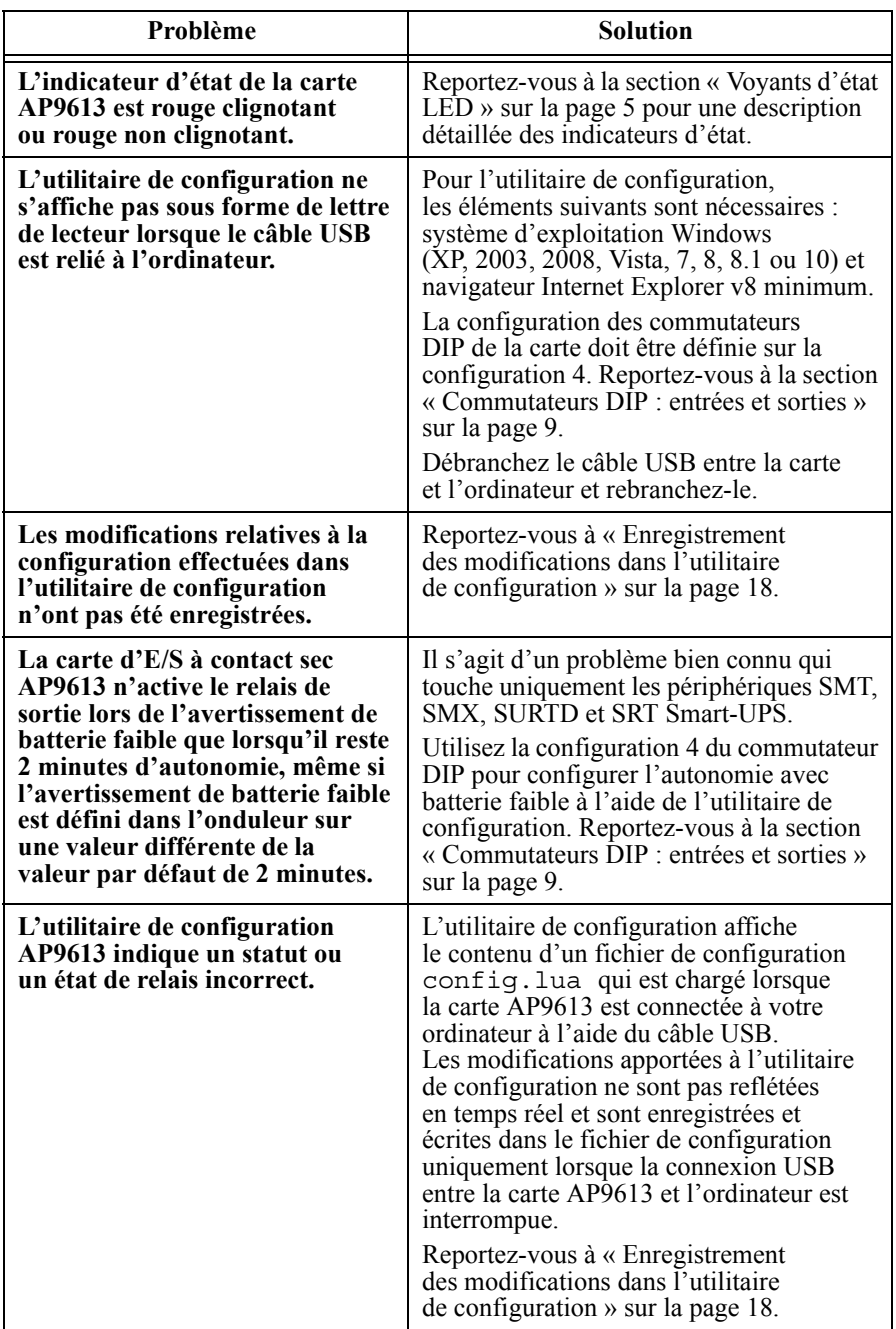

# <span id="page-33-1"></span><span id="page-33-0"></span>**Garantie usine de deux ans**

La présente garantie s'applique uniquement aux produits que vous avez achetés pour les utiliser conformément aux instructions données dans ce manuel.

## <span id="page-33-2"></span>**Conditions de garantie**

APC garantit que ses produits seront exempts de tout défaut matériel ou de fabrication pendant une période de deux ans à compter de la date d'achat. APC procèdera à la réparation ou au remplacement de tout produit défectueux couvert par la présente garantie. La présente garantie ne s'applique pas au matériel qui a été endommagé par accident, négligence ou mauvaise utilisation, ou qui a été modifié de quelque manière que ce soit. La réparation ou le remplacement d'un produit défectueux ou d'un de ses composants ne prolonge pas la période de garantie d'origine. Toute pièce fournie dans le cadre de la présente garantie peut être neuve ou réusinée.

## <span id="page-33-3"></span>**Garantie non transférable**

La présente garantie ne s'applique qu'à l'acheteur d'origine, qui doit avoir enregistré correctement le produit. Le produit peut être enregistré sur le site Web d'APC, [www.apc.com](http://www.apc.com).

## <span id="page-33-4"></span>**Exclusions**

Dans le cadre de la présente garantie, APC ne peut être tenu responsable si, après contrôle et examen effectué par APC, il s'avère que le produit n'est pas défectueux ou que le défaut présumé est la conséquence d'une mauvaise utilisation, d'une négligence, d'une mauvaise installation ou d'un mauvais contrôle de la part de l'acheteur ou d'un tiers. APC ne peut en outre être tenu responsable, dans le cadre de cette garantie, en cas de tentative non autorisée de réparation ou de modification d'une connexion ou d'une tension électrique incorrecte ou inadaptée, de conditions de fonctionnement sur site inappropriées, d'une atmosphère corrosive, de réparations, d'installations, d'exposition aux éléments naturels, de catastrophes naturelles, d'incendie, de vol, d'installation contraire aux recommandations ou spécifications d'APC, de tout autre événement si le numéro de série APC a été modifié, dégradé ou effacé, ou de toute autre cause survenue en dehors du cadre d'une utilisation autorisée.

**CE CONTRAT NE FOURNIT AUCUNE GARANTIE, EXPRESSE OU IMPLICITE, PAR EFFET DE LA LOI OU DE TOUTE AUTRE MANIÈRE, CONCERNANT LES PRODUITS VENDUS, RÉPARÉS OU FOURNIS. APC REJETTE TOUTE GARANTIE IMPLICITE DE QUALITÉ MARCHANDE, DE SATISFACTION ET D'ADÉQUATION**  **À UN USAGE PARTICULIER. LES GARANTIES EXPRESSES D'APC NE PEUVENT ÊTRE ÉTENDUES, DIMINUÉES OU AFFECTÉES PAR LES CONSEILS OU SERVICES TECHNIQUES OU AUTRES OFFERTS PAR APC CONCERNANT LES PRODUITS, ET AUCUNE OBLIGATION OU RESPONSABILITÉ NE PEUT S'EN DÉGAGER. LES PRÉSENTS RECOURS ET GARANTIES SONT EXCLUSIFS ET PRIMENT SUR TOUS LES AUTRES RECOURS ET GARANTIES. EN CAS DE NON-RESPECT DE CES GARANTIES, LA RESPONSABILITÉ D'APC ET LE RECOURS DE L'ACHETEUR SE LIMITENT AUX GARANTIES INDIQUÉES CI-DESSUS. LES GARANTIES OCTROYÉES PAR APC S'APPLIQUENT UNIQUEMENT À L'ACHETEUR ET NE SONT PAS TRANSFÉRABLES À UN TIERS.** 

**EN AUCUN CAS, APC, SES AGENTS, SES DIRECTEURS, SES FILIALES OU SES EMPLOYÉS NE POURRONT ÊTRE TENUS RESPONSABLES POUR TOUTE FORME DE DOMMAGES INDIRECTS, PARTICULIERS, IMMATÉRIELS OU EXEMPLAIRES, SUITE À L'UTILISATION, L'ENTRETIEN OU L'INSTALLATION DES PRODUITS, QUE CES DOMMAGES REVÊTENT UN CARACTÈRE CONTRACTUEL OU DÉLICTUEL, SANS TENIR COMPTE DES DÉFAUTS, DE LA NÉGLIGENCE OU DE LA RESPONSABILITÉ ABSOLUE, OU MÊME SI APC A ÉTÉ PRÉVENU DE L'ÉVENTUALITÉ DE TELS DOMMAGES. SPÉCIFIQUEMENT, APC N'EST RESPONSABLE D'AUCUN COÛT, TEL QUE LA PERTE DE PROFITS OU DE REVENUS, LA PERTE DE MATÉRIEL, LA PERTE DE L'UTILISATION DE MATÉRIEL, LA PERTE DE LOGICIELS OU DE DONNÉES, LE COÛT DE SUBSTITUTS, LES RÉCLAMATIONS PAR DES TIERS OU AUTRES.**

**AUCUN REPRÉSENTANT, EMPLOYÉ OU AGENT D'APC N'EST AUTORISÉ À APPORTER DES ANNEXES OU DES MODIFICATIONS AUX CONDITIONS DE LA PRÉSENTE GARANTIE. LES CONDITIONS DE LA GARANTIE NE PEUVENT ÊTRE MODIFIÉES, LE CAS ÉCHÉANT, QUE PAR ÉCRIT ET AVEC LA SIGNATURE D'UN AGENT APC ET DU SERVICE JURIDIQUE.** 

## <span id="page-34-0"></span>**Réclamations**

Les clients désirant effectuer une réclamation peuvent accéder au service d'assistance clients d'APC en se rendant sur la page Assistance du site Web d'APC, [www.apc.com/support.](http://www.apc.com/support) Sélectionnez votre pays dans le menu déroulant situé en haut de la page. Sélectionnez l'onglet Support pour obtenir les coordonnées du service d'assistance clients dans votre région.

### <span id="page-35-0"></span>**Main d'œuvre**

- APC couvre les frais de main d'œuvre engendrés par la découverte d'un défaut de qualité du produit lors du démarrage, causé par un défaut de matériel ou de fabrication.
- L'entrepreneur prenant en charge les réparations doit se procurer un numéro d'autorisation de réparation auprès du service d'assistance Clients d'APC avant de procéder à la réparation.
- Il est tenu de présenter des informations détaillées (photos, formulaires de démarrage) au service d'assistance Clients d'APC avant d'effectuer toute réparation.
- Dans le cas contraire, APC ne saurait prendre en charge les coûts engendrés par la réparation.
- APC n'accepte pas les réclamations relatives à :
	- la location d'un camion ;
	- la durée du transport ;
	- la location de machines ou de cylindres de récupération ;
	- la consommation d'essence ;
	- la brasure, le flux, le brasage et le brasage tendre à l'argent.
- APC prend en charge 2,50 \$ par livre (450 g) de réfrigérant.

### <span id="page-35-1"></span>**Pièces détachées**

- APC garantit toutes les pièces constitutives de ses produits pour une période d'un an à compter de la date de mise en service du produit ou 18 mois à compter de la date d'expédition du système. Cette clause de garantie ne couvre que le coût des pièces et non les frais de main d'œuvre engendrés par leur installation.
- Lors d'une demande de recours à la garantie pour une pièce spécifique, assurez-vous de fournir des informations détaillées sur l'unité concernée (numéro de série, modèle et référence de la réparation) afin de permettre à APC d'identifier le problème exact et de procéder aux transactions couvertes par la garantie.
- Une preuve d'achat peut être nécessaire afin de procéder au remplacement d'une pièce sous garantie. Une facture est envoyée après livraison de la pièce concernée sur le site. Vous disposez ensuite de 30 jours pour retourner la pièce défectueuse à APC. Au bout de 30 jours, la facture reste en souffrance et il vous sera demandé d'en payer la totalité.
- La documentation d'autorisation de retour de la pièce défectueuse est envoyée avec la pièce de remplacement. Ces documents doivent être renvoyés à APC avec la pièce défectueuse afin de permettre l'identification du retour sous garantie. Notez le numéro de retour sous garantie à l'extérieur du carton d'emballage.
- Après réception de la pièce défectueuse, APC détermine l'étendue de la couverture par la garantie qui dépend directement de l'analyse de la pièce défectueuse. Les pièces endommagées en raison d'un manque de maintenance, d'une mauvaise utilisation, d'une installation incorrecte, d'un dommage dû au transport et d'une intervention humaine ou naturelle ne seront pas couvertes par la garantie.
- Toutes les demandes de recours à la garantie reçues avant 13 heures EST, sont expédiées le même jour en mode de transport terrestre standard. Tous les frais découlant d'une requête d'expédition express ou par avion sont à la charge de la partie exigeant la pièce.
- Les frais d'envoi des pièces lors d'une demande de recours à la garantie sont à la charge de l'expéditeur.

# <span id="page-36-0"></span>**Politique en matière d'appareils de survie**

## <span id="page-36-1"></span>**Politique générale**

American Power Conversion (APC) ne recommande pas l'utilisation de ses produits dans les cas suivants :

- Une défaillance d'un produit APC servant à la protection de matériel médical sensible peut entraîner un dysfonctionnement dudit matériel vital et peut avoir des conséquences sur le bon fonctionnement ainsi que sur la fiabilité de ce matériel.
- Pour l'administration de soins hospitaliers.

APC refuse de vendre ses produits en vue de telles applications en connaissance de cause, sauf assurance écrite et satisfaisante pour APC que (a) les risques de blessures aux personnes ou de dommages aux biens ont été minimisés, (b) le client prend à sa charge lesdits risques et (c) APC se trouve protégée de manière adéquate en l'occurrence quant à sa responsabilité.

## <span id="page-37-0"></span>**Exemples d'appareils de survie**

L'expression *appareil de survie* désigne, entre autres, les analyseurs d'oxygène néonatals, les stimulateurs nerveux (utilisés en anesthésie, soins palliatifs ou autres), les appareils de transfusion automatique, les pompes à sang, les défibrillateurs, les détecteurs et alarmes d'arythmie, les stimulateurs cardiaques, les systèmes d'hémodialyse, les systèmes de dialyse péritonéale, les couveuses avec système de ventilation néonatal, les respirateurs pour adultes et enfants, les respirateurs utilisés en anesthésie, les pompes à perfusion et tout autre appareil désigné comme « vital » par la FDA (Agence américaine des produits alimentaires et médicamenteux).

Une installation électrique et une protection contre le courant de fuite pour hôpitaux peuvent être commandées en option avec de nombreux systèmes d'onduleur APC. APC ne déclare pas que les unités comportant de telles modifications sont certifiées ou homologuées par APC ou toute autre organisation pour une utilisation dans un environnement hospitalier. Par conséquent, ces unités ne satisfont pas aux exigences requises pour une utilisation en environnement de soins médicaux.

# <span id="page-39-0"></span>**Assistance clients internationale d'APC**

L'assistance clients pour ce produit et tout autre produit est disponible gratuitement de l'une des manières suivantes :

- Visitez le site Web d'APC pour accéder aux documents de la base de connaissances APC et envoyer vos demandes d'assistance.
	- **[www.apc.com](http://www.apc.com)** Pour obtenir des informations relatives à l'assistance clients, consultez le site Web d'APC de votre pays.
	- **[www.apc.com/support/](http://www.apc.com/support)** Accédez à une assistance mondiale en effectuant une recherche dans la base de connaissances APC et en utilisant l'assistance par Internet.
- Contactez le centre d'assistance clients APC par téléphone ou par courrier électronique.
	- Centres locaux, spécifiques à chaque pays : consultez la page **[www.apc.com/support/contact](http://www.apc.com/support/contact)** pour en savoir plus.

Pour obtenir des informations relatives à l'assistance clients locale, contactez le représentant ou le revendeur auprès duquel vous avez effectué votre achat.

© 2015 APC by Schneider Electric. APC, le logo APC et les NOMS DE MARQUES COMMERCIALES sont la propriété de Schneider Electric Industries S.A.S., American Power Conversion Corporation ou de leurs filiales. Toutes les autres marques commerciales sont la propriété de leurs détenteurs respectifs.